# **Notes and links**

# January 12th

What means economy/economics and what these words mean for you.

Home-work (please send your homework to [pietro.terna@unito.it](mailto:pietro.terna@unito.it))

—

A close look to the program: [http://fisica-sc.campusnet.unito.it/do/corsi.pl/Show?\\_id=gwpc;sort=DEFAULT;search=;hits=59#a\\_programma\\_gwpc](http://fisica-sc.campusnet.unito.it/do/corsi.pl/Show?_id=gwpc;sort=DEFAULT;search=;hits=59#a_programma_gwpc)

My book.

Epstein, J.M. (2014), Agent\_Zero: Toward Neurocognitive Foundations for Generative Social Science: see the Cmap/Readings

—

The importance of our Cmap

—

Leibniz's dream

Leibniz (xi. De scientia universali seu calculo philosophico): ... quando orientur controversiae, non magis disputatione opus erit inter duos philosophos, quam inter duos computistas. Sufficiet enim calamos in manus sumere sedereque ad abbacos et sibi mutuo (...) dicere, calculemus. T

Calculemus = Simulemus

Artifacts in social science

—

A short paper on models, Simon and complexity, by Pietro Terna.

From the Cmap look at

Terna p. 4, three types of models

Axtell and Epstein p. 6, the Axtell and Epstein's definition of ABMs

Agent-based models and programming.

January 17th, 18th, and 19th

—

—

—

Cmap novelties

—

A rectangular pie.

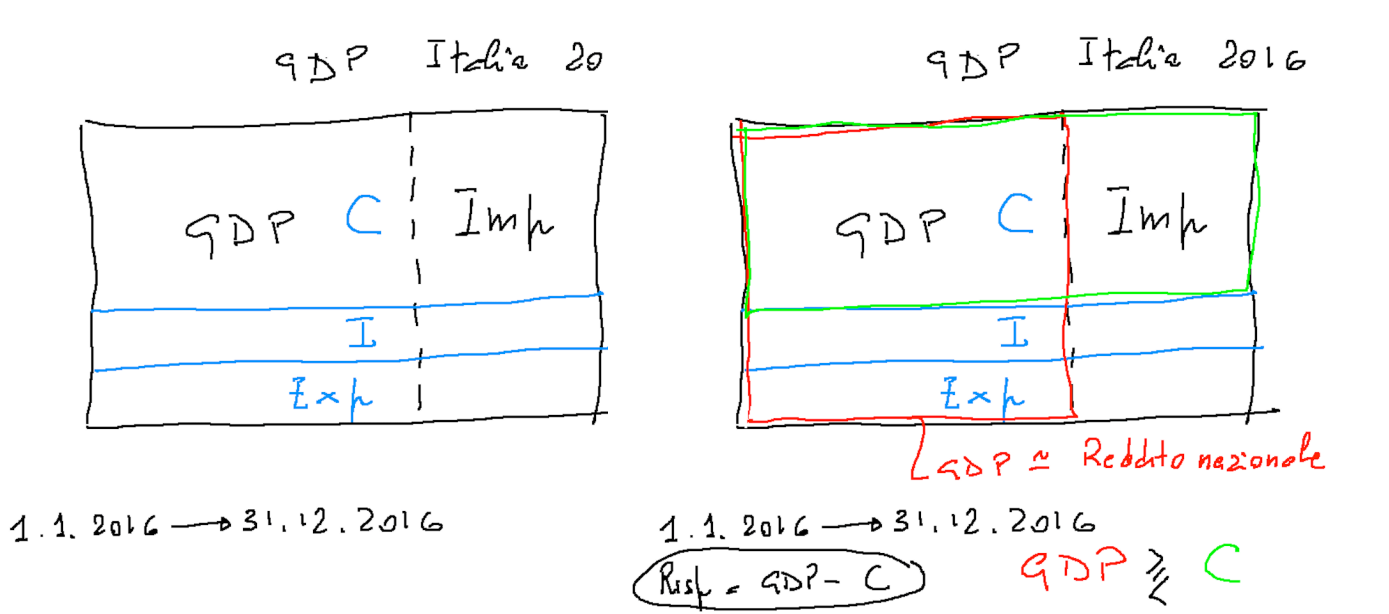

#### Ancora contabilità nazionale

$$
50P + Imh = C + I + E\times h
$$
  
\n $50P - C = I + (6h + Imh)$   
\n $30P - C = I + (6h + Imh)$   
\n $30P + Imh = 0$   
\n $30P + Imh = 0$   
\n $30P + Imh = 0$   
\n $30P + Imh = 0$ 

National accounting, look at the online primer (from the program, at [https://www.bea.gov/national/pdf/nipa\\_primer.pdf](https://www.bea.gov/national/pdf/nipa_primer.pdf), figure at p.3 and table at p. 4)

<http://hdr.undp.org/en/content/human-development-index-hdi>

A first look to NetLogo

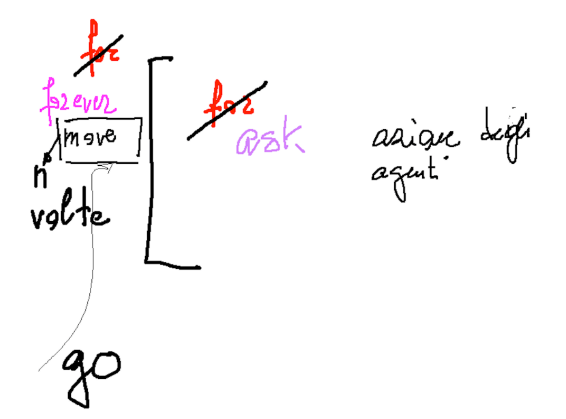

The Go button 'forever' (using also reset-ticks, risk and ticks)

Using NetLogo Starter

The content of the **NetLogo box in the Cmap**

—

Using the box *Programming examples* of the Cmap

—

A first look to Python (3)

The content of the **Python box in the Cmap**

—

familiarize with Python live in the IDLE shell or creating a .py file or via IPython and IPython notebook

### January 24<sup>th</sup>, 25<sup>th</sup>, and 26<sup>th</sup>

Old and current Home-works

a common exercise form the bottom layer: turtles going around and changing their color il they found closely another turtle of a different color (both change to a third color):

20170124 prova ask.nlogo with 20170125 prova ask + grafici.nlogo

—

Using again NetLogo Starter

—

SLAPP<https://github.com/terna/SLAPP> (with Python) + Oligopoly model <https://github.com/terna/oligopoly>

Python / **I**Python with<https://tmp59.tmpnb.org> and<https://juliabox.com>

 $=$ 

Python 3.6

from python.org download python-3.6.0 installer run it

libraries

sudo -H pip3 install numpy Successfully installed numpy-1.12.0

sudo -H pip3 install scipy Successfully installed scipy-0.18.1 (contains numpy and F2PY for Fortran)

sudo -H pip3 install matplotlib Successfully installed cycler-0.10.0 matplotlib-2.0.0 pyparsing-2.1.10 python-dateutil-2.6.0 pytz-2016.10 six-1.10.0

sudo -H pip3 install networkx Successfully installed decorator-4.0.11 networkx-1.11

for SLAPP sudo -H pip3 install xlrd Successfully installed xlrd-1.0.0

 $=$ 

The folder "1 plainProgrammingBug" in SLAPP (Python 2), in program box we have the Python 3 version

HOWTO add agents?

—

The program "start 1 plainProgrammingBug.nlogo" in Cmap/Programming Examples

Look at the content of the **boxes**

Agent based models (ABMs) for simulation experiments

Programming / Python / IPython

—

"2 basicObjectProgrammingBug" in SLAPP using the P3 v. in Programming Esamples box

Adding collections

"3 basicObjectProgrammingManyBugs" in SLAPP ( with a further step in "start 3 basicObjectProgrammingManyBugsAppend.py" reported in the Cmap) using always the box Programming examples

Class, instances, the *self* concept as a memory address; as a starting point have a look to the file class\_instances\_self.py, (in the Cmap)

—

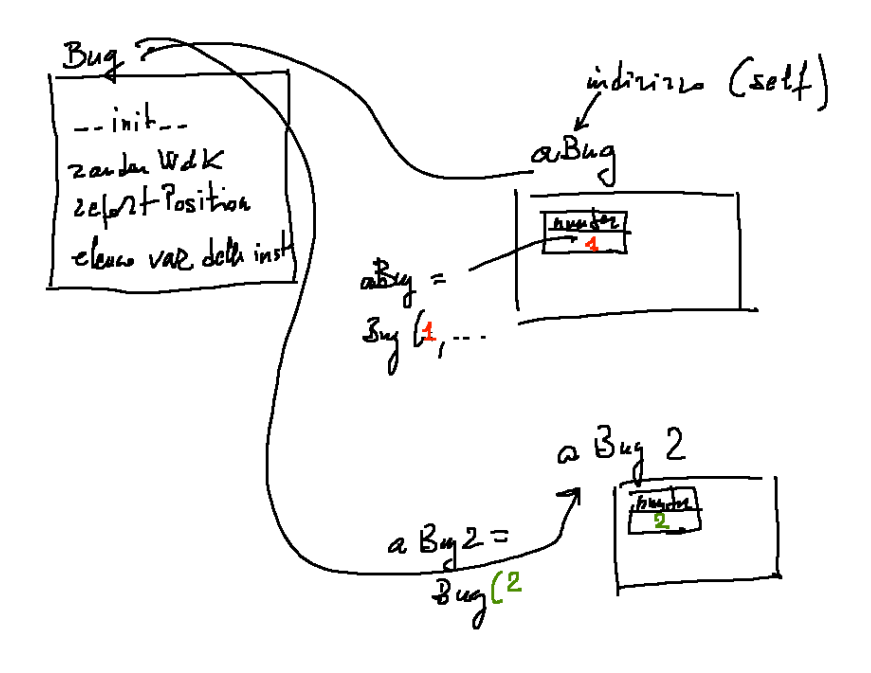

Back to NetLogo, in a parallel way:

start 2 basicObjectProgrammingBug.nlogo start 3 basicObjectProgrammingManyBugs.nlogo —

Quantity in a perfect competition market

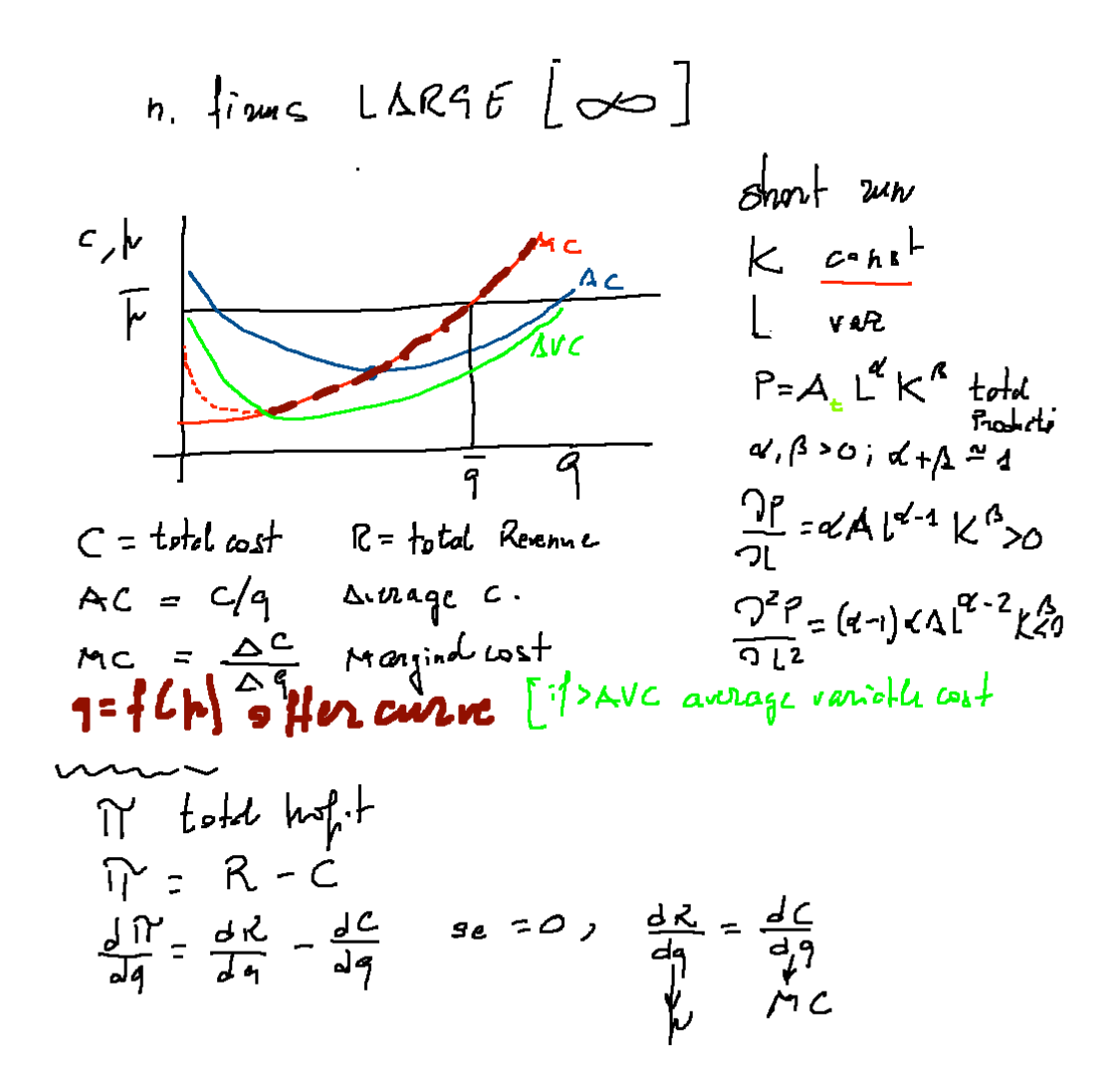

#### January 31<sup>st</sup>, February 1<sup>st</sup>, and 2<sup>nd</sup>

Who did it?

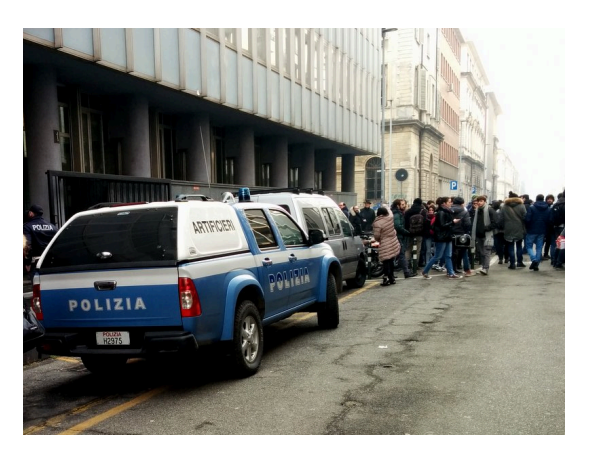

—

February 16<sup>th</sup>, Thursday, no lesson

—

—

Old and current Home-works

Novelties in the Cmap (Readings)

(Economy)

completed the picture above

[http://www.telegraph.co.uk/news/uknews/theroyalfamily/3386353/The-Queen-asks-why-no-one](http://www.telegraph.co.uk/news/uknews/theroyalfamily/3386353/The-Queen-asks-why-no-one-saw-the-credit-crunch-coming.html)[saw-the-credit-crunch-coming.html](http://www.telegraph.co.uk/news/uknews/theroyalfamily/3386353/The-Queen-asks-why-no-one-saw-the-credit-crunch-coming.html)

Mario Draghi at Prometeia 40<sup>th</sup> year celebration (<http://www.prometeia.it/home> ), Dec. 14<sup>th</sup>, 2015: <https://www.youtube.com/watch?v=L0FFCRIskyQ>

Daron Acemoglu and Pascual Restrepo. Secular stagnation? the effect of aging on economic growth in the age of automation. 2017. [https://papers.ssrn.com/sol3/papers.cfm?abstract\\_id=2899142](https://papers.ssrn.com/sol3/papers.cfm?abstract_id=2899142) Also in Camp readings

The Swarm protocol and the schedule representation

Swarm Protocol  $\begin{array}{rcl} \Delta_{\mathcal{J}e u} & & \Delta_{\mathcal{J}e} \\ \hline \\ \Omega_{\text{B}se2H2} & & \Delta_{\mathcal{J}e} \end{array}$ gentlist ط∞מ  $HoleC$ dddd  $h$ thods  $\alpha$   $\alpha$ nodel Jelly<br>Salvados 4  $\frac{2\sqrt{3}}{2}$ 

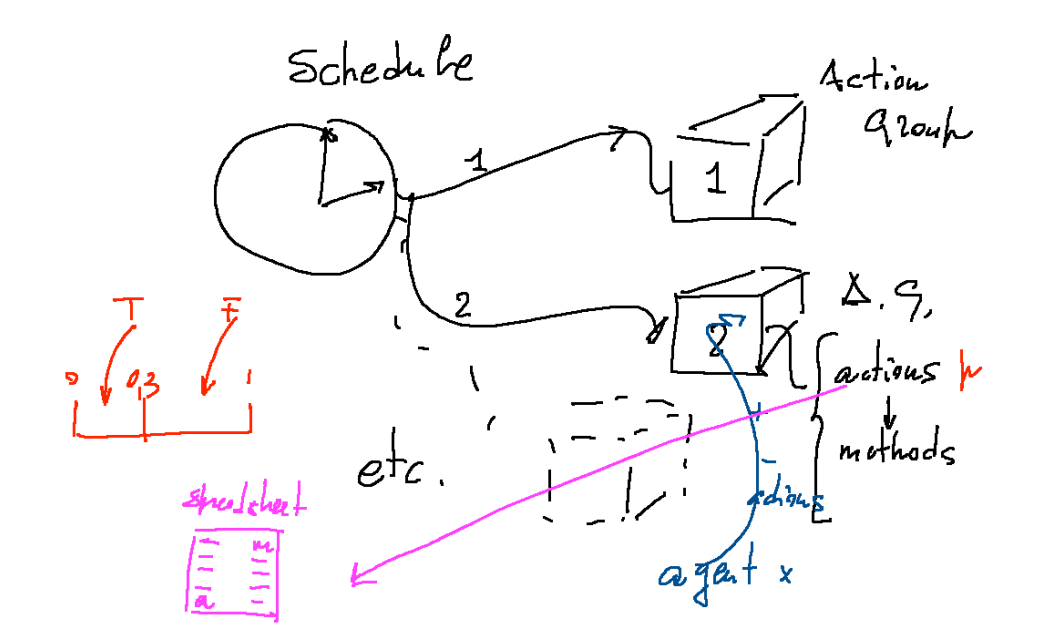

class Turtle and turtlesMovingTalking.py turtlesMovingTalking\_DISPLAYING.py

—

—

Python/SLAPP folder 4: basicObjectProgrammingManyBugs\_bugExternal\_+\_shuffle.py Bug.py

start 4 basicObjectProgrammingManyBugs\_+\_shuffle.nlogo start 4bis basicObjectProgrammingManyBugs\_+\_shuffle\_+\_ModAttributes.nlogo breeds.nlogo

—

—

Economics again

Basics of consumer choice

$$
\begin{pmatrix}\n\sqrt{1} & \sqrt{x_1x_2 + x_1} & \frac{1}{2} & \sqrt{10} & \sqrt{10} \\
-\sqrt{10} & \sqrt{10} & \sqrt{10} & \sqrt{10} & \sqrt{10} \\
-\sqrt{10} & \sqrt{10} & \sqrt{10} & \sqrt{10} & \sqrt{10} & \sqrt{10} \\
\sqrt{10} & \sqrt{10} & \sqrt{10} & \sqrt{10} & \sqrt{10} & \sqrt{10} & \sqrt{10} \\
\frac{1}{2} & \sqrt{10} & \sqrt{10} & \sqrt{10} & \sqrt{10} & \sqrt{10} & \sqrt{10} \\
\frac{1}{2} & \sqrt{10} & \sqrt{10} & \sqrt{10} & \sqrt{10} & \sqrt{10} & \sqrt{10} \\
\frac{1}{2} & \sqrt{10} & \sqrt{10} & \sqrt{10} & \sqrt{10} & \sqrt{10} & \sqrt{10} \\
\frac{1}{2} & \sqrt{10} & \sqrt{10} & \sqrt{10} & \sqrt{10} & \sqrt{10} & \sqrt{10} \\
\frac{1}{2} & \sqrt{10} & \sqrt{10} & \sqrt{10} & \sqrt{10} & \sqrt{10} & \sqrt{10} \\
\frac{1}{2} & \sqrt{10} & \sqrt{10} & \sqrt{10} & \sqrt{10} & \sqrt{10} & \sqrt{10} \\
\frac{1}{2} & \sqrt{10} & \sqrt{10} & \sqrt{10} & \sqrt{10} & \sqrt{10} & \sqrt{10} \\
\frac{1}{2} & \sqrt{10} & \sqrt{10} & \sqrt{10} & \sqrt{10} & \sqrt{10} & \sqrt{10} & \sqrt{10} \\
\frac{1}{2} & \sqrt{10} & \sqrt{10} & \sqrt{10} & \sqrt{10} & \sqrt{10} & \sqrt{10} & \sqrt{10} \\
\frac{1}{2} & \sqrt{10} & \sqrt{10} & \sqrt{10} & \sqrt{10} & \sqrt{10} & \sqrt{10} & \sqrt{10} \\
\frac{1}{2} & \sqrt{10} & \sqrt{10} & \sqrt{10} & \sqrt{10} & \sqrt{10} & \sqrt{10} & \sqrt{10} \\
\frac{1}{2}
$$

# February 7<sup>th</sup>, 8<sup>th</sup>, and 9<sup>th</sup>

Old and current Home-works

Economics

—

Price, quantity, global demand

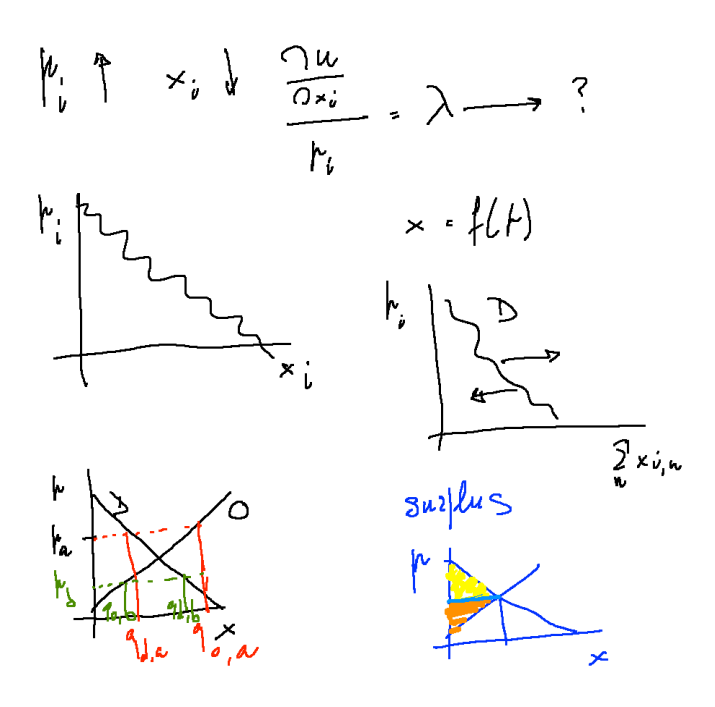

(with Quantity in a perfect competition market, pp. 23–66 of Fenoaltea's book)

—

Python/SLAPP folder: 5 objectSwarmModelBugs

—

Exploring the stock market with

CDA\_basic\_model.nlogo

—

—

—

projects in SLAPP

SLAPP in IPython and on line

(the importance of NumPy)

installing the stuff for SLAPP

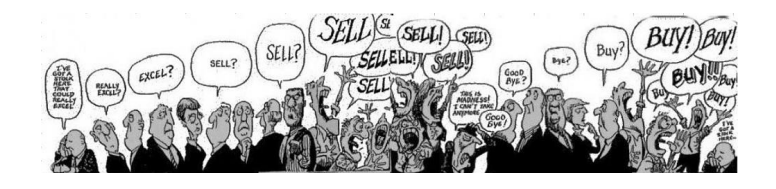

# February 14th, and 15th

novelties in the Cmap

Old and current Home-works

Trend agents in CDA

Economics

Monopoly

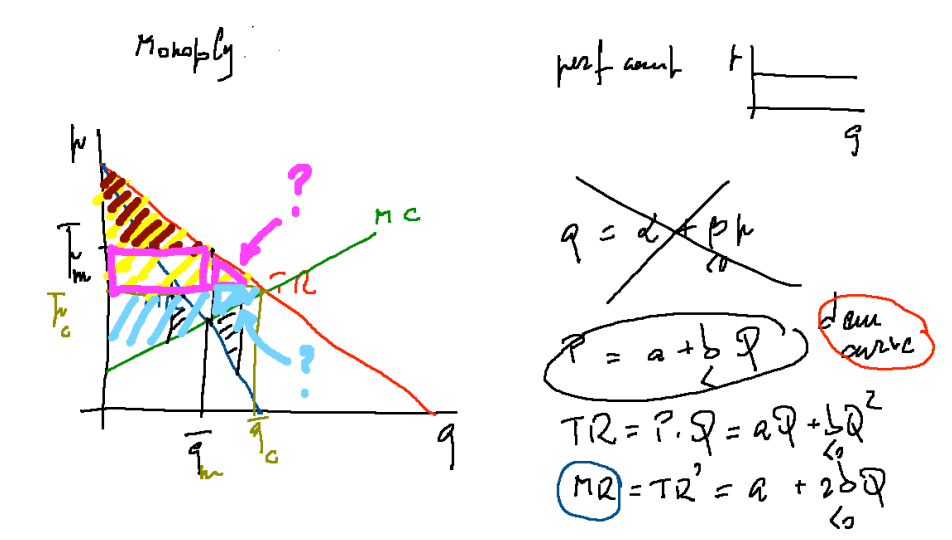

—

getting closer to

the running shell of SLAPP, folder 6 objectSwarmObserverAgents\_AESOP\_turtleLib\_NetworkX

SLLPP  
\n
$$
99
$$
 Type File.  
\n $42$   $42$   $42$   $42$   $42$   $42$   $42$   $42$   $42$   $42$   $42$   $43$   $44$   $44$   $44$   $44$   $44$   $44$   $44$   $44$   $44$   $44$   $44$   $44$   $44$   $44$   $44$   $44$   $44$   $44$   $44$   $44$   $44$   $44$   $44$   $44$   $44$   $44$   $44$   $44$   $44$   $44$   $44$   $44$   $44$   $44$   $44$   $44$   $44$   $44$   $44$   $44$   $44$   $44$   $44$   $44$   $44$   $44$   $44$   $44$   $44$   $44$   $44$   $44$   $44$   $44$   $44$   $44$   $44$   $44$   $44$   $44$   $44$   $44$   $44$   $44$   $44$   $44$   $44$   $44$   $44$   $44$   $44$   $44$   $44$   $44$   $44$   $44$   $44$   $44$   $44$   $44$   $44$ 

using iPython and Jupyter <https://ipython.org> <https://jupyter.org>

pip wheel jupiter

—

(pip, pip2, pip3)

SLAPP again

—

The AESOP (Agents and Emergencies for Simulating Organizations in Python) implementation, has the capability of reading the schedule from a text file. The test file is schedule.txt and its contents are read if we have "read\_script" steps activated in the schedule of the model. If the file is finished, further attempt to "read\_schedule" have no effect. We can read more than one command per step. If we create a xls file, this is used instead of the txt one.

explore projects:

basic production

a short explanation about production (which is deeply explained in my 2015 book):

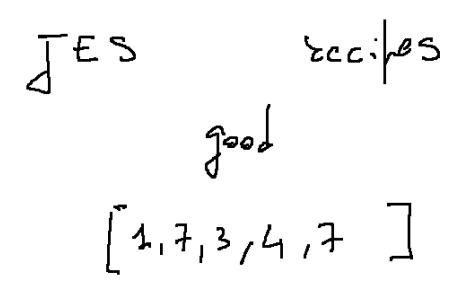

$$
\widehat{A} \setminus \widehat{B} \setminus \widehat{B}
$$

NB practice with terminal/power shell/command prompt

It is highly useful to familiarize with the Unix-like commands of the Linux/Mac OS Terminal and Windows PowerShell, e.g., at

[https://en.m.wikipedia.org/w/index.php?title=Command-line\\_interface&redirect=no](https://en.m.wikipedia.org/w/index.php?title=Command-line_interface&redirect=no)

and with the DOS-like commands of Command Prompt of Windows, e.g., at

<http://pcsupport.about.com/od/termsc/p/command-prompt.htm>

related to the production, a first step in Python with NetworkX <http://networkx.github.io>

aFirstStepWithNetworkX.py

aFirstStepWithNetworkX\_&\_agents.py

### February 21st, 22nd and 23th

Jacopo Pellegrino in GAMA and Jade on Wednesday 22nd

—

—

Old and current Home-works

—

Exam

—

—

launching jupyter notebook

—

Cmap

Scratch, StarLogo TNG

—

NetworkX again with the betweenness example

betweennessWithNetworkX\_&\_agents.py betweennessWithNetworkX\_&\_agents\_large.py

(later, with NetLogo and NW extension)

—

#### special learning tool for R: swirl

install.packages("swirl") library("swirl") swirl()

a book about R Programming for Data Science

examples in the Camp

a\_R\_demand\_offer.R

a first look to ANNa (box Artificial Neural Networks, annBasics).

b\_nnet\_xor.R c\_nnet\_1\_o.R d\_nnet\_2\_o.R

—

building a data set for an Artificial Neural Network, collecting data in class

—

—

markets again: the **a\_R\_demand\_offer.R model** (in R just to exercise) vs. the i**nteractingBuyersAndSellers.nlogo** model in NetLogo examples, with the interactingB&S\_pictures.zip collection

### February 28th, March 1st, and 2nd

Novelties in the Cmap

 $\overline{\phantom{0}}$ 

Old and current Home-works

—

the ANN of the class

e\_people\_20170221.zip

(and the old RNA code).

—

—

**Economics** 

Monopolistic competition

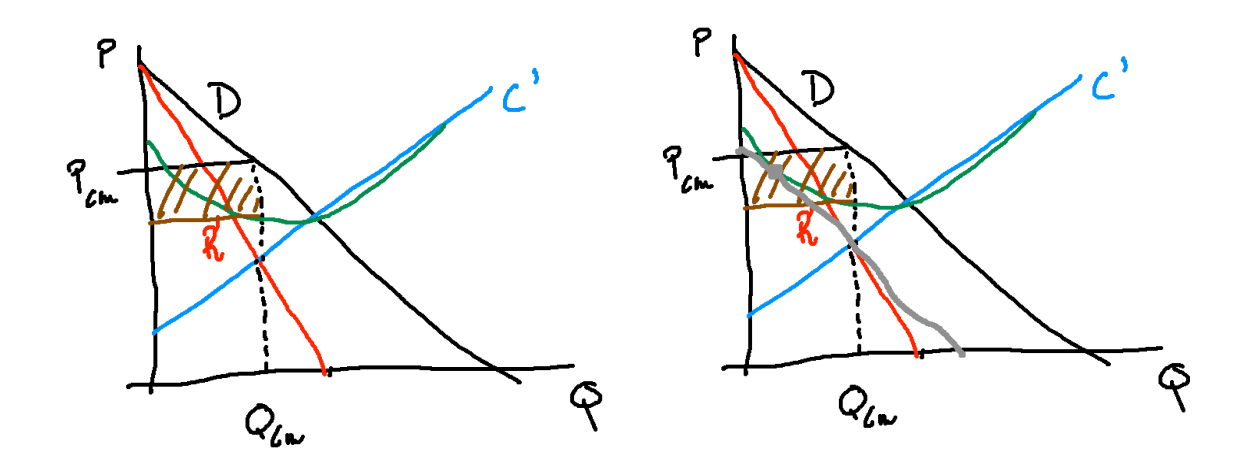

(with pp. 67–88 and 121-128 of Fenoaltea's book)

—

Network analysis

NetLogo and the NW extension.

Preliminary steps with the NW library following:

- a) ourFirst\_NW\_Example.nlogo
- b) the Usage section in https://github.com/NetLogo/NW-Extension with:
- nw:context (our file contexts.logo)
- Special agentsets vs. normal agentsets (look at ourFirst\_NW\_Example+SIZE.nlogo)
- c) from<https://github.com/NetLogo/NW-Extension/tree/5.x/demo> (within branch 5.x) look at the Network Extension General Demo with the info sheet and to its weblinks

reported also in our repository

d) an emerging network: productionWorld.nlogo

Python and the NetworkX library

NetworkX use (as already seen):

Look at

http://networkx.github.io/documentation/latest/index.html

https://networkx.github.io/documentation/networkx-1.10/reference/algorithms.html

—

#### **Economics**

**Summarizing** 

 $Consum$ 

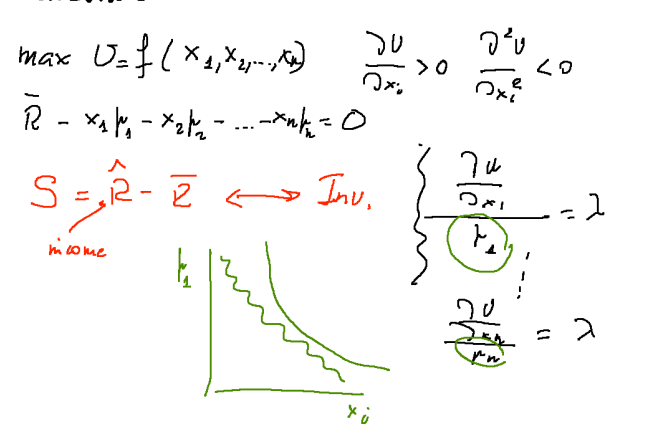

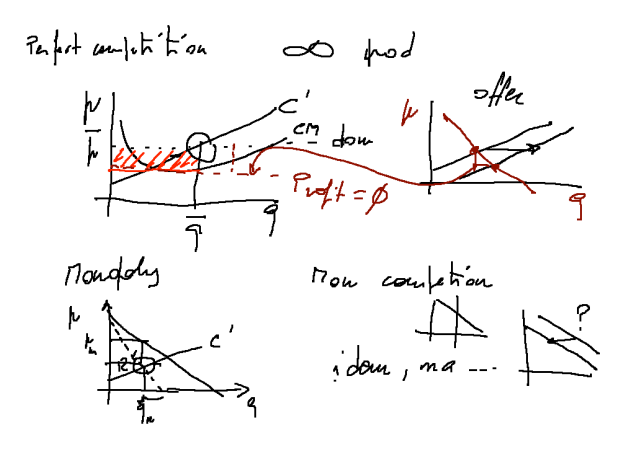

— **Oligopoly** 

$$
O^{C_1} \longrightarrow \xrightarrow{A} \longrightarrow \xrightarrow{B} \longrightarrow \xrightarrow{C} \longrightarrow \xrightarrow{C} \
$$

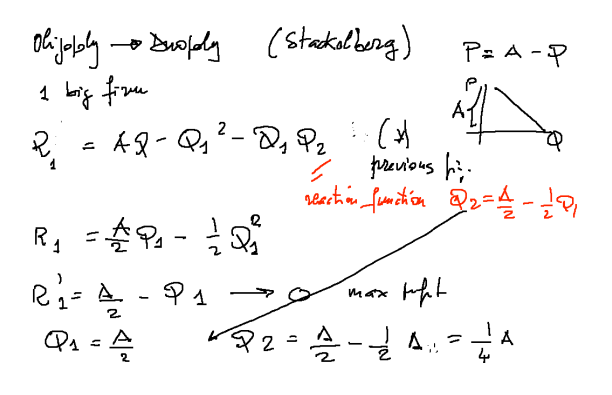

Oligopoly model with Marco Mazzoli and Matteo Morini The slides are in Readings and Links: <http://terna.to.it/econophysics17/cmap/An%20oligopolistic%20model%20wirh%20SLAPP.pdf>

#### March 7th and 8th

Novelties in the Cmap

Last Home-work

—

—

Pandas (have also a look to the other projects via Numfocus)

Quandl

about Quandl, look at myFirstQuandlExample.ipynb from the Camp (Python\_examples)

—

connecting R to NetLogo using R extension (NetLogo 6 or more

Within R only once (and it is not necessary to keep R running) install.packages("rJava") install.packages("JavaGD") # Optional install.packages("CommonJavaJars") # Optional

in case of troubles look at the NetLogo User Manual (Extensions, R, Configuring the R extension)

Within NetLogo extensions/r/models

example1.nlogo

install.packages("spatstat"), then plot-example1.nlogo

plot-example2.nlogo

—

connecting R to Python [http://terna.to.it/econophysics17/cmap/pyRserve\\_Rserve.pdf](http://terna.to.it/econophysics17/cmap/pyRserve_Rserve.pdf)

Within R > install.packages("Rserve")

using Serve >library(Rserve) >Rserve() >Rserve(args="--no-save") in Mac OSX now you can quit R  $>a()$ 

```
In Python, interactively
import pyRserve
cn=pyRserve.connect(host="localhost")
cn.r('a=2')
cn.r.a
```

```
cn.r('v<-c(1,2,1,3,-1,22,-7)')
cn.r('x11()')
cn.r('plot(v)')
```
cn.r('dev.off()')

cn.close()

a complete example is timeSeriesNNs.zip in our repository http://terna.to.it/econophysics16/Python\_examples/

—

Production function and long run production

Decreasing returns?

Cobb Dayes 
$$
P_{t} = \frac{A}{t} \begin{bmatrix} \alpha & \beta & \alpha/2 \\ \alpha & \beta/2 & \beta/2 \end{bmatrix}
$$
  
\n $\frac{P_{t}}{P_{t}} = \frac{P_{t}}{K_{t}}$   
\n $\frac{3P}{2L} = \alpha \Delta L^{\alpha+1} K^{\beta}$   
\n $\frac{3P}{2L} = \alpha \Delta L^{\alpha+1} K^{\beta}$   
\n $\frac{3P}{2L^{2}} = (k-1) \alpha L^{\alpha+2} K^{\beta}$   
\n $\frac{3P}{2L^{2}} = (k-1) \alpha L^{\alpha+2} K^{\beta}$   
\n $\frac{3P}{2L} = \frac{A}{2} \begin{bmatrix} \alpha^{l} & \beta & \gamma/2 \\ \gamma & \gamma/2 & \gamma/2 \end{bmatrix}$   
\n $\frac{3P}{2L} = \frac{N-3}{2} \begin{bmatrix} \frac{3P}{2} & \frac{3P}{2} & \frac{3P}{2} \\ \frac{3P}{2} & \frac{3P}{2} & \frac{3P}{2} \end{bmatrix}$ 

$$
P = \Delta L^{q} k^{\beta} \qquad \gamma
$$
\n
$$
P_{2} = \Delta (\gamma L)^{\alpha} (\gamma k)^{\beta} = \Delta \sum_{\text{setwhs}} \frac{e^{2\gamma}B}{2} k^{\alpha} k^{\beta}
$$
\n
$$
P_{2} = \gamma P
$$
\n
$$
= 1
$$
\n
$$
\gamma \qquad \text{sewhs} \qquad \gamma \qquad \text{seheff} \qquad \gamma
$$
\n
$$
\gamma \qquad \text{deheff} \qquad \gamma
$$
\n
$$
\gamma \qquad \text{deheff} \qquad \gamma
$$

(with pp. 90-106 of Fenoaltea's book)

Let us recapitulate from the beginning, about economics: the role of prices

—

In NetLogo box

\_\_includes BehaviorSpace eXtraWidgets

# March 14th

—

—

Novelties in the Camp: NumPy Cheat Sheet in NumPy (SciPy) box Ipython Or Jupyter (?) in Ipython / Jupyter box

—

tutormagic extension for the Jupyter notebook (in Ipython / Jupyter box)

to consolidate Python knowledge

follow<https://github.com/kikocorreoso/tutormagic> and install the magic tutor with pip install tutormagic

use it as in tutormagicExample.ipynb in Python\_examples from the Cmap

—

In Readings and Links,

Jan C. Thiele, Winfried Kurth, and Volker Grimm. Facilitating parameter estimation and sensitivity analysis of agent-based models: A cookbook using netlogo and 'r'. Journal of Artificial Societies and Social Simulation, 17(3):11, 2014. ISSN 1460-7425.

Links in Reading and Links to the Centre for Research in Social Simulation (Nigel Gilbert) and to the Agent-Based Computational Economics web site (Leigh Tesfatsion)

—

Genetic Algorithms and NetLogo

in the specific box we have the link to<http://www.behaviorsearch.org/index.html> where, under Download, we read: "**ALERT:** BehaviorSearch currently only works with Netlogo 5.2.x and earlier. We are working on a new version of BehaviorSearch that will work with Netlogo 5.3.x and above..."

**but**, within the NetLogo 6.0 folder, we have the "Behaviorsearch 6.0.app" for Mac (or proper executables for the other operating systems) and a folder of examples a folder of documentation (with a tutorial)

let's see the Example\_Flocking\_Convergence.bsearch example (via File / Open Example) we are using models/Sample Models/Biology/Flocking.nlogo

what if we want to evolve a specifica agent, not a model?

—

#### **DSGE**

https://en.wikipedia.org/wiki/Dynamic\_stochastic\_general\_equilibrium browsing it …

The virtues and vices of equilibrium and the future of financial economics COMPLEXITY Special Issue: Econophysics Volume 14, Issue 3, January/February 2009, Pages: 11–38, J. Doyne Farmer and John **Geanakoplos** <http://onlinelibrary.wiley.com/doi/10.1002/cplx.20261/abstract>

Also interesting the whole number of Complexity, on Econophysics <http://onlinelibrary.wiley.com/doi/10.1002/cplx.v14:3/issuetoc> also in readings and links

Giorgio Fagiolo and Andrea Roventini. Macroeconomic Policy in DSGE and Agent-Based Models. Revue de l'OFCE, (5):67–116, 2012 [http://www.cairn.info/load\\_pdf.php?ID\\_ARTICLE=REOF\\_124\\_0067](http://www.cairn.info/load_pdf.php?ID_ARTICLE=REOF_124_0067) 

—

A Python project to play with complexity: PyCX <http://pycx.sourceforge.net> (in my computer the folder pycx-0.32 is in Documents, to be used with Python 2.7)

—

As a (controversial) conclusion Mauro Gallegati, Steve Keen, Thomas Lux, Paul Ormerod Physica A 370 (2006) 1–6 Worrying trends in econophysics <http://www.sciencedirect.com/science/article/pii/S0378437106004420>(from Unito network)

browsing it …

—

The future about work: a jobless society?

A conference of Pietro Terna in Biella a few weeks ago at [http://terna.to.it/materiale/Biella\\_20170202.pptx](http://terna.to.it/materiale/Biella_20170202.pptx) (> 100Mb)